# **动态表格单表功能界面开发手册**

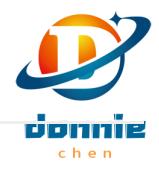

# **一、使用动态表格快速开发**

### **1. 新建动态表格模板代码**

如:pluginNetDemandSelect.vue

```
<template>
  <div id="pluginNetDemandSelect">
   <eh-tabs :tabs.sync="tabs" ref="pluginNetDemandSelectTabs">
      <template slot="pluginNetDemandSelect-slot">
        <eh-dyna-big-data-grid
                                                                       r I maan
          id="pluginNetDemandSelect_dy"
          ref="pluginNetDemandSelect_dy"
          @selection-change="handleSelectionChange"
          :options="{}"
          :extraParamFields="{}"
        >
        </eh-dyna-big-data-grid>
      </template>
    </eh-tabs>
  \langlediv\rangle</template>
<script>
export default {
 name: "pluginNetDemandSelect",
 components: {
 },
 data() {
   return {
      tabs: [{ name: "pluginNetDemandSelect-slot", title: "净需求查询" }],
      rowData: [],
   };
 },
 methods: {
   //点击某一行获取数据
   handleSelectionChange(val) {
     this.rowData = val;
   },
 },
}
</script>
<style scoped></style>
```
## **2. 自定义GridId并根据实体生成配置**

打开动态表格配置页面

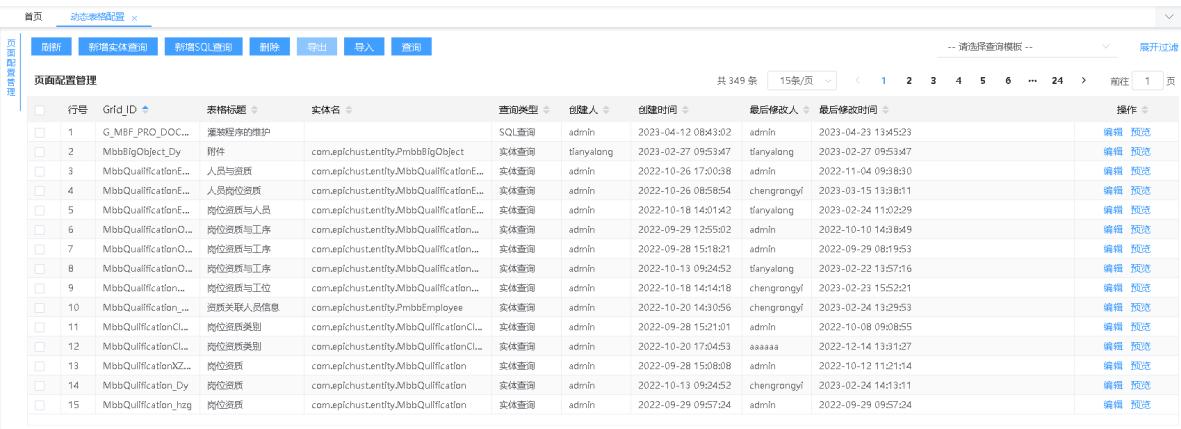

## 点击新增实体查询,自动生成动态表格配置信息

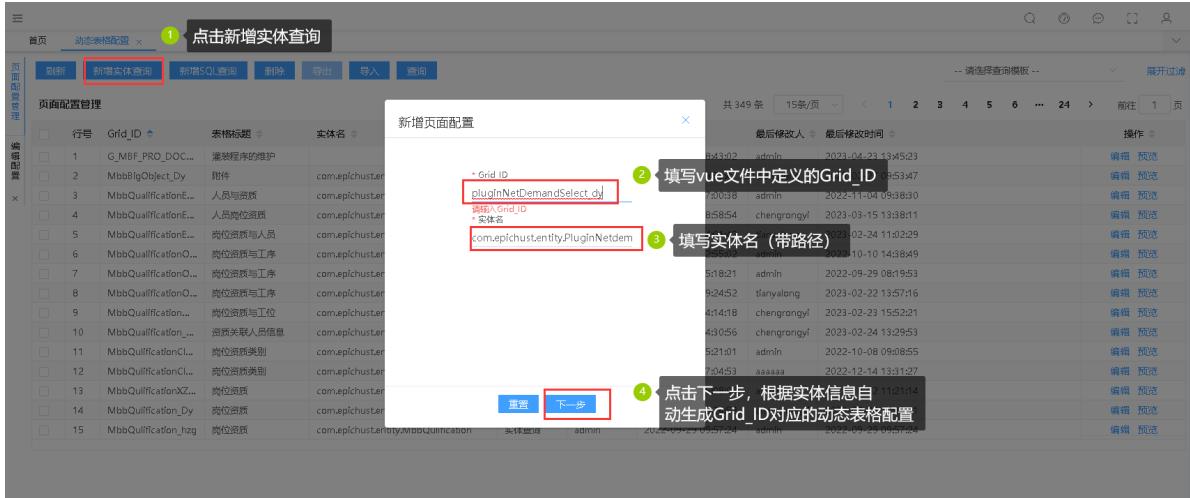

## 设置控制器、方法名、表格标题

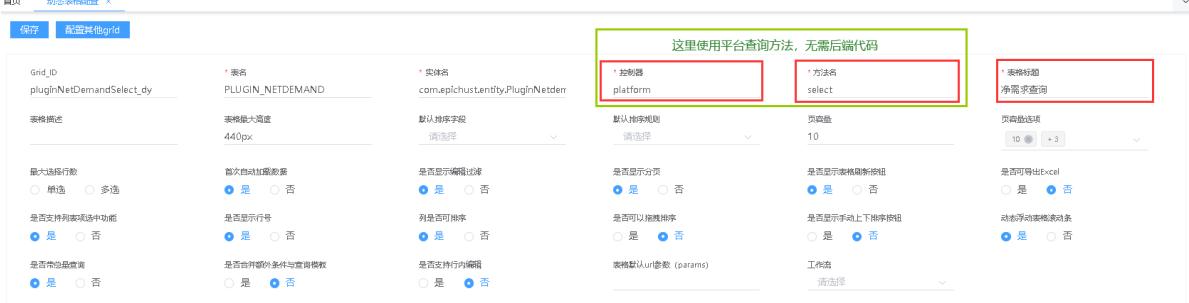

#### **3. 配置菜单**

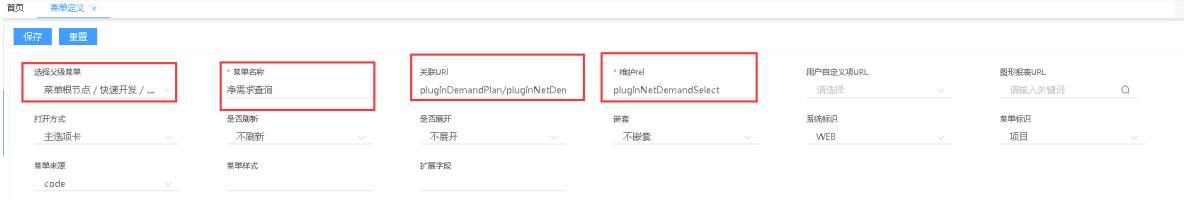

**4. 调整个性化配置主要是展示列配置、过滤项配置、自定义按钮配置**

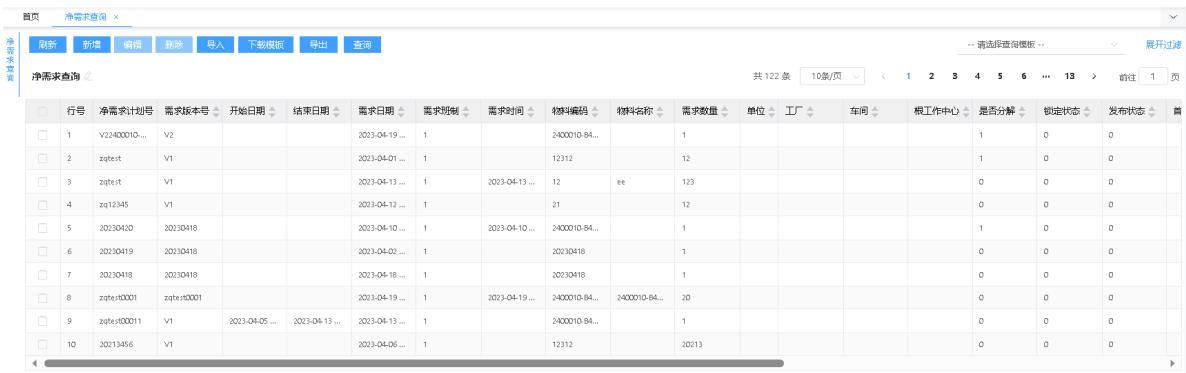

#### 到此动态表格单表页面快速开发完成